### УТВЕРЖДАЮ

Заместитель директора **ФРУГА «ВНИИОФИ»** Н. П. Муравская 02 2017 r.

### Государственная система обеспечения единства измерений

## Дефектоскопы ультразвуковые «Velograph II»

## МЕТОДИКА ПОВЕРКИ

## МП 006.Д4-17

Главный метролог ФГУП «ВНИИОФИ» С.Н. Негода  $14.$  $O_{\mathcal{L}}$ 2017 г.  $\mathbf{v}$  $\alpha$ 

# **СОДЕРЖАНИЕ**

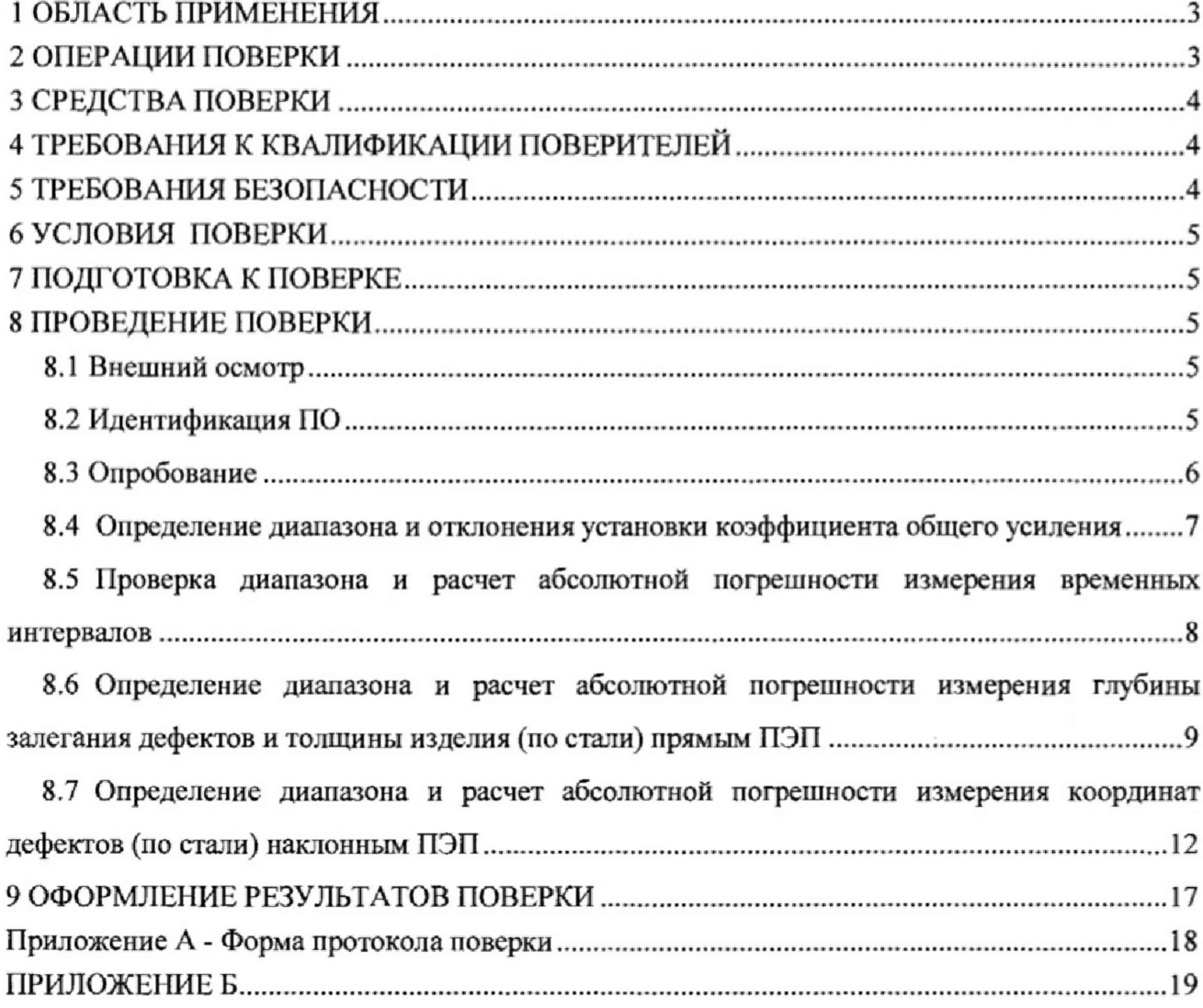

#### 1 ОБЛАСТЬ ПРИМЕНЕНИЯ

Настоящая методика поверки распространяется на дефектоскопы ультразвуковые «Velograph II» (далее по тексту - приборы или дефектоскопы), изготовленные ООО «Велог» и ЗАО «Конструкция», Россия и устанавливает методы и средства их первичной и периодических поверок.

Дефектоскопы предназначены для измерения амплитуд эхо-сигналов, отраженных от дефектов типа нарушения сплошности или однородности материала, измерения интервалов времени прохождения этих сигналов в материале, а также для измерения координат залегания дефектов.

Межповерочный интервал - 1 год.

#### 2 ОПЕРАЦИИ ПОВЕРКИ

2.1 При проведении первичной (в том числе после ремонта) и периодической поверки должны выполняться операции, указанные в таблице 1.

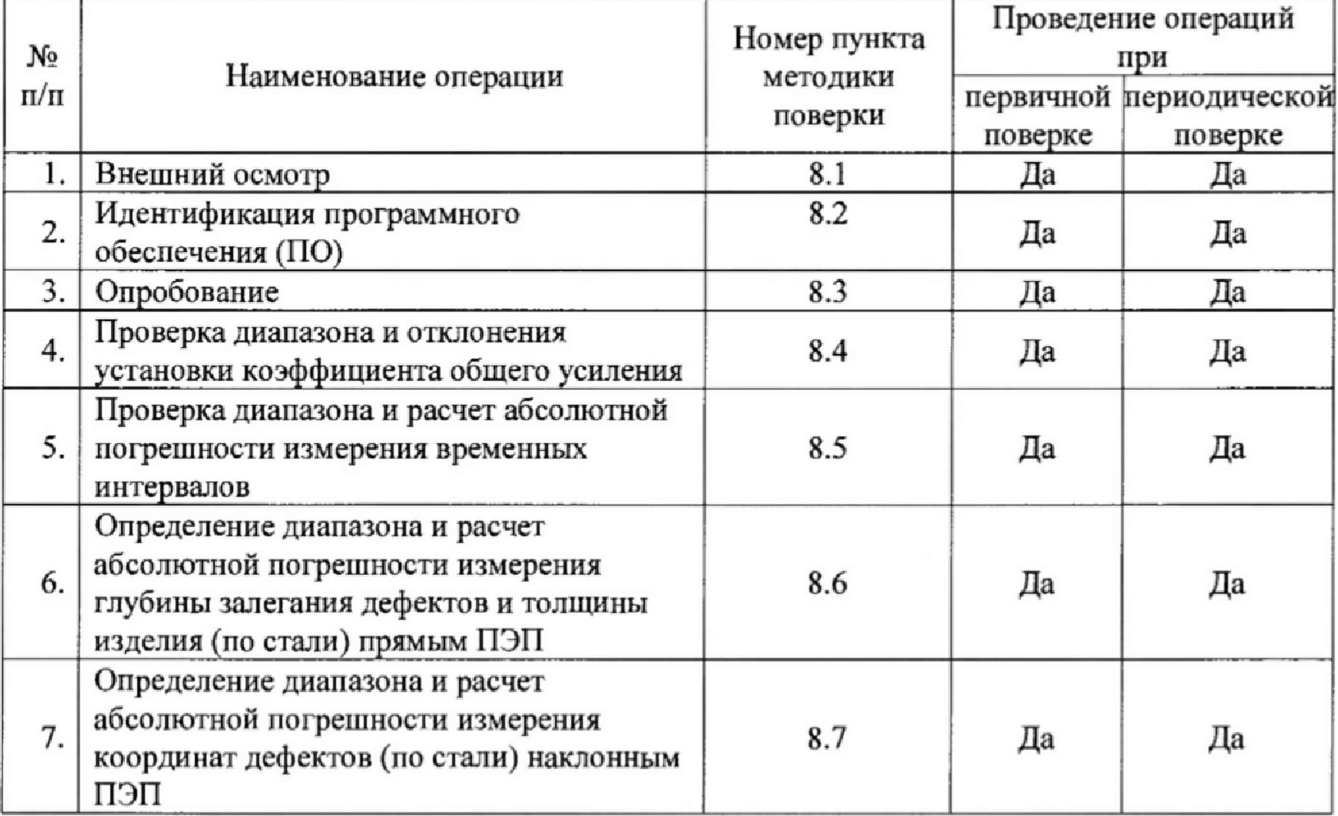

Таблица 1 - Операции первичной и периодической поверок

2.2 Поверку средств измерений осуществляют аккредитованные в установленном порядке в области обеспечения единства измерений юридические лица и индивидуальные предприниматели.

2.3 Поверка дефектоскопа прекращается в случае получения отрицательного результата при проведении хотя бы одной из операций, а дефектоскоп признают не прошедшим поверку. При получении отрицательного результата по пунктам 8.6 - 8.7 методики поверки признается непригодным ПЭП, если хотя бы с одним ПЭП из комплекта дефектоскоп полностью прошел поверку.

### 3 СРЕДСТВА ПОВЕРКИ

3.1 Рекомендуемые средства поверки указаны в таблице 2.

3.2 Средства поверки должны быть поверены и аттестованы в установленном порядке.

3.3 Приведенные средства поверки могут быть заменены на их аналог, обеспечивающие определение метрологических характеристик дефектоскопов с требуемой точностью. Таблица 2 - Рекомендуемые средства поверки

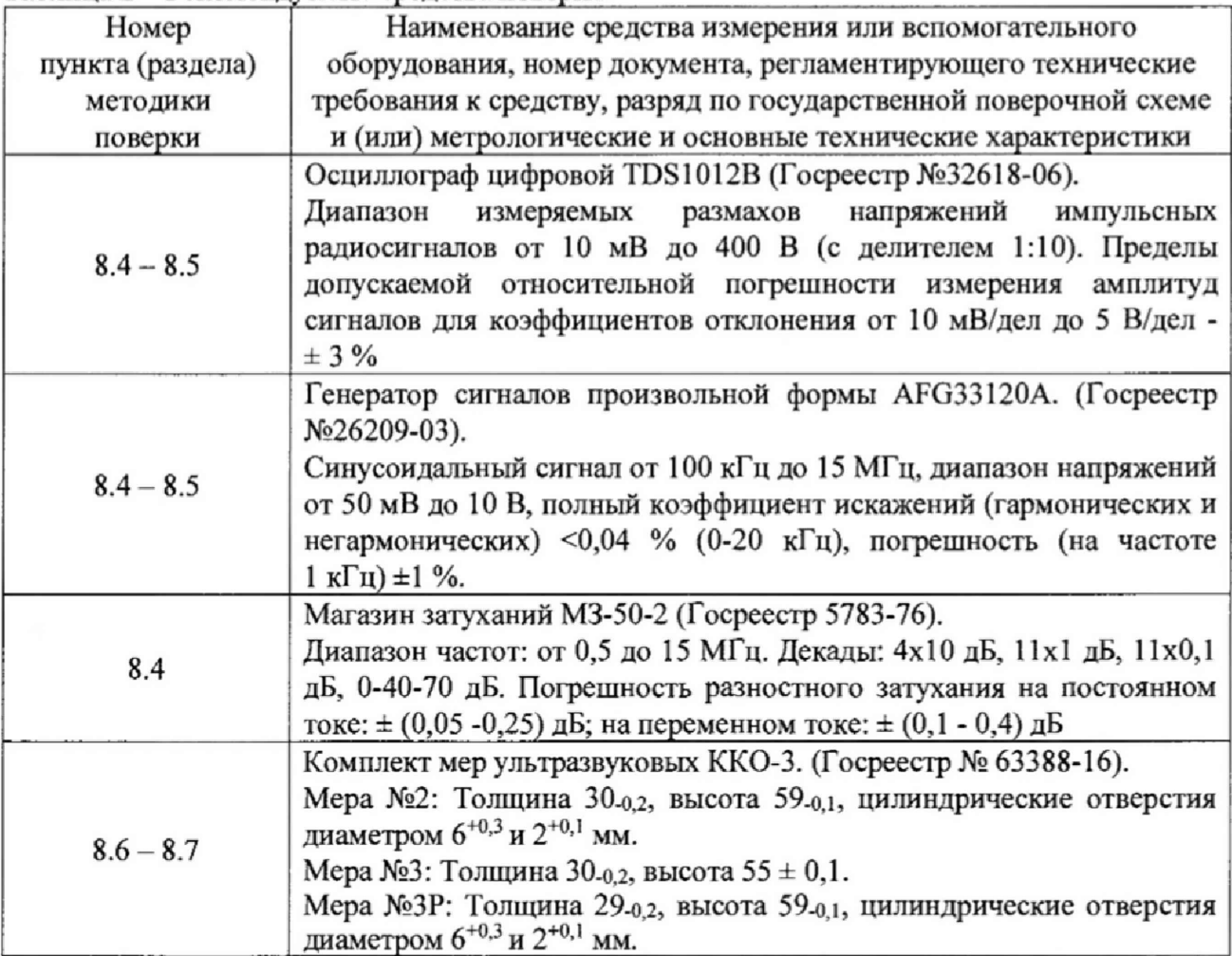

#### <span id="page-3-0"></span>4 ТРЕБОВАНИЯ К КВАЛИФИКАЦИИ ПОВЕРИТЕЛЕЙ

Лица, допускаемые к проведению поверки, должны изучить устройство и принцип работы поверяемого прибора и измерительной аппаратуры по эксплуатационной документации и пройти обучение по требуемому виду измерений.

### <span id="page-3-1"></span>5 ТРЕБОВАНИЯ БЕЗОПАСНОСТИ

5.1 При подготовке и проведении поверки должно быть обеспечено соблюдение требований безопасности работы и эксплуатации для оборудования и персонала, проводящего поверку, в соответствии с приведенными требованиями безопасности в нормативно-технической и эксплуатационной документации на средства поверки и на дефектоскоп.

5.2 Поверку производить только после ознакомления и изучения РЭ на средства поверки и на дефектоскоп.

5.3 При проведении поверки должны быть соблюдены требования безопасности согласно ГОСТ 12.3.019-80 «Испытания и измерения электрические. Общие требования безопасности».

### **6 У С Л О В И Я П О ВЕРК И**

**6.1 При проведении поверки должны быть выполнены следующие условия:**

**- температура окружающей среды (20 ± 5) °С;**

**- относительная влажность воздуха от 30 до 80** *%;*

**- атмосферное давление (100 ± 4) кПа [(750 ± 30) мм рт.ст.].**

**6.2 Номинальное напряжение сети переменного тока для питания дефектоскопа (220 +22/-33) В. Номинальная частота сети переменного тока (50) Гц.**

**6.3 Внешние электрические и магнитные поля должны отсутствовать, либо находиться в пределах, не влияющих на работу дефектоскопа.**

#### **7 ПОДГОТОВКА К ПОВЕРКЕ**

**7.1 Если дефектоскоп и измерительная аппаратура до начала измерений находились в климатических условиях, отличающихся от указанных в п. 6Л, то дефектоскоп нужно выдержать при этих условиях два часа и средства поверки выдержать не менее часа, или времени, указанного в эксплуатационной документации.**

**7.2 Перед проведением поверки, средства поверки и дефектоскоп подготовить к работе в соответствии с руководством по эксплуатации средств поверки и руководством по эксплуатации на дефектоскоп.**

**7.3 Подготовить контактную смазку и ветошь. Ветошь и контактная смазка не должны содержать твердых включений.**

#### **8 ПРОВЕДЕНИЕ ПОВЕРКИ**

#### **8.1 Внешний осмотр**

**8.1 Л При внешнем осмотре должно быть установлено соответствие дефектоскопа следующим требованиям:**

**- комплектность поверяемого дефектоскопа в соответствии с технической документацией;**

**- отсутствие механических повреждений дефектоскопа, карманного переносного компьютера (КПК), кабелей и ПЭП;**

**- надежность фиксации разъемов;**

**- наличие маркировки дефектоскопа с указанием серийного номера.**

**8.1.2 Дефектоскоп считается прошедшим операцию поверки с положительным результатом, если дефектоскоп соответствует вышеуказанным требованиям.**

#### **8.2 Идентификация ПО**

**8.2.1 Включить карманный переносной компьютер (КПК).**

**8.2.2 Во вкладке Настройки выбрать «Приложения».**

8.2.3 В появившемся списке выбрать программу «Velograph II».

**8.2.4 В появившемся окне прочитать идентификационное наименование и номер версии ПО (рисунок 1).**

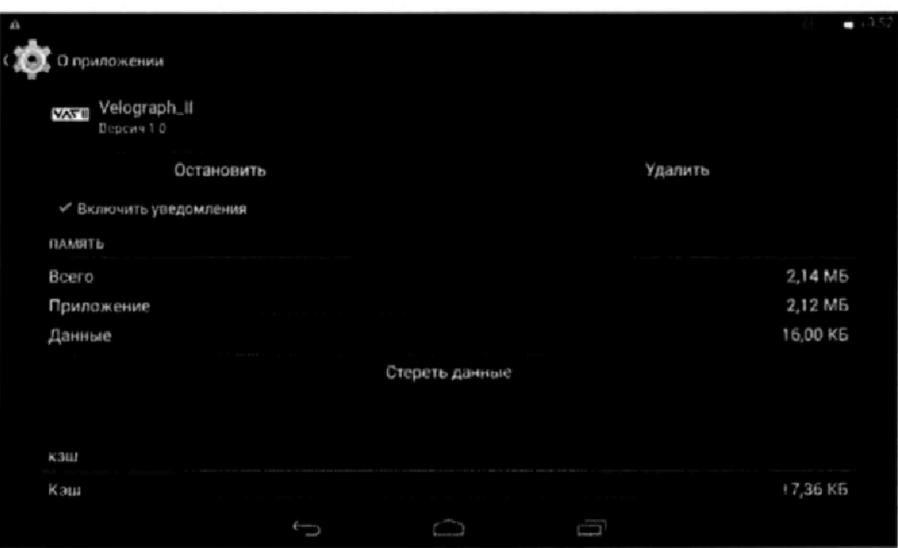

Рисунок 1. Идентификационное наименование и номер версии ПО

8.2.5 Дефектоскоп считается прошедшим операцию поверки с положительным результатом, если идентификационные данные дефектоскопа соответствуют значениям, приведенным в таблице 3.

Таблица 3 - Идентификационные данные ПО дефектоскопа

| Идентификационные данные (признаки)       | Значение     |
|-------------------------------------------|--------------|
| Идентификационное наименование ПО         | Velograph II |
| Номер версии (идентификационный номер) ПО | $1.0$ и выше |
| Цифровой идентификатор ПО                 |              |

#### 8.3 Опробование

8.3.1 Включить электронный блок дефектоскопа и КПК согласно РЭ. Произвести их согласование.

8.3.2 Проверить возможность вывода на экран дефектоскопа всех предусмотренных экранных форм представления информации, а также их соответствие указанным в Руководстве по эксплуатации дефектоскопа.

8.3.3 В меню «Генератор» и «Развертка» установить в качестве рабочего первый ультразвуковой канал.

8.3.4 В меню «Преобразователь» установить следующие значения:

- Т призмы, мкс  $-0.0$ ;
- С звука, м/с 5900;
- Угол ввода,  $\degree$  0;
- Стрела, мм  $-0.0$ .

8.3.5 Подключить к выбранному каналу дефектоскопа прямой совмещенный ПЭП из комплекта дефектоскопа и установить его на смоченную контактной жидкостью бездефектный участок меры № 3Р из комплекта мер ультразвуковых ККО-3 (Рисунок 2). Перемещая ПЭП по поверхности меры и контролируя информацию на мониторе КПК, проверить по изменениям информации на экране работоспособность дефектоскопа.

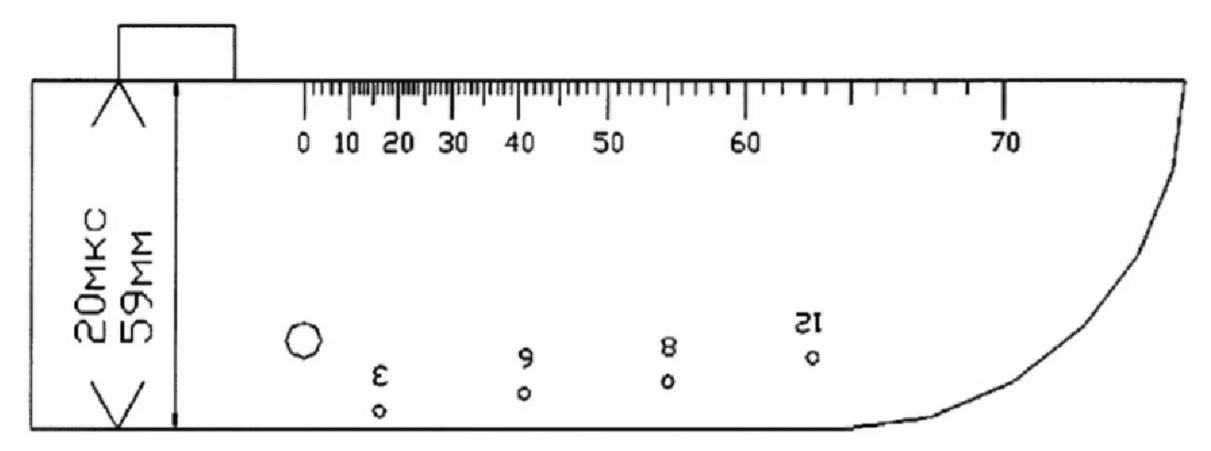

Рисунок 2 Положение прямого совмещенного ПЭП на мере № 3Р

8.3.6 Аналогично пунктам 8.3.3 - 8.3.5 провести проверку работоспособности дефектоскопа для второго канала.

8.3.7 Проверку по пунктам 8.3.3 - 8.3.6 методики поверки выполнить для наклонного преобразователя, входящего в комплектность дефектоскопа.

8.3.8 Дефектоскоп считается прошедшим операцию поверки с положительным результатом, если работоспособны все каналы дефектоскопа.

#### 8.4 Определение диапазона и отклонения установки коэффициента общего усиления

8.4.1 Собрать схему, представленную на рисунке 3: Подключить выход на дефектоскопе ко входу на внешнем генераторе через согласующее устройство (Приложение Б), а выход генератора через магазин затухания ко входу дефектоскопа.

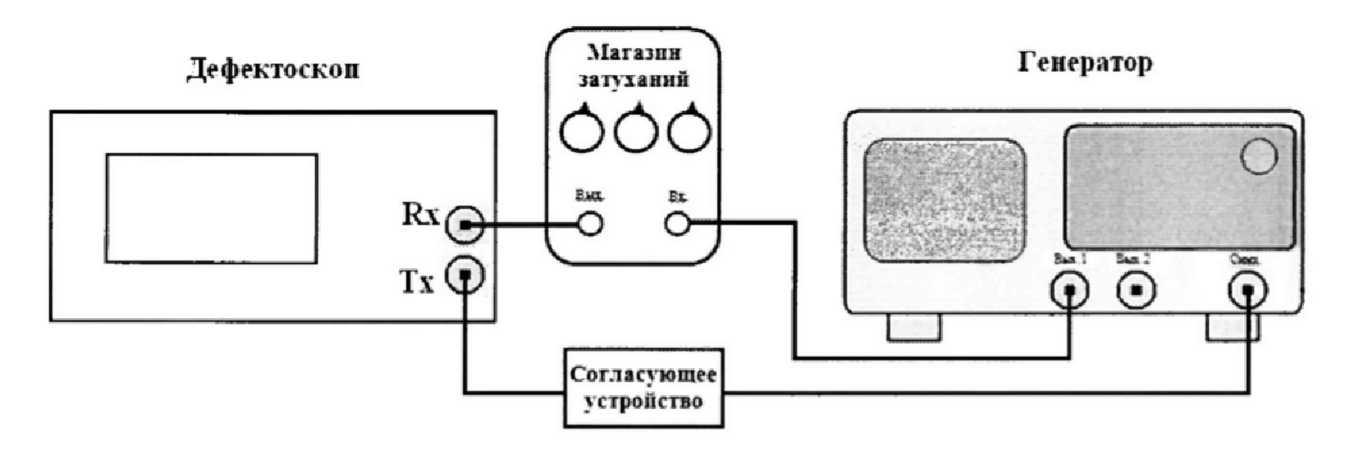

Рисунок 3 Схема подключения для определения диапазона усиления.

8.4.2 В меню «Генератор» установить в качестве рабочего первый ультразвуковой канал. В меню «Развертка» - в качестве рабочего второй ультразвуковой канал.

- 8.4.3 В меню «Развертка» установить усиление на дефектоскопе 0 дБ.
- 8.4.4 Ослабление на магазине затуханий установить 0 дБ.
- 8.4.5 Установить на генераторе параметры выходного сигнала:
- синхронизация внешняя;
- тип сигнала синус;
- характер сигнала пачка;
- количество циклов 1;

**• частота - 2 МГц;**

**• амплитуду сигнала (Ао) установить таким образом, чтобы сигнал на дефектоскопе был на высоте 80** *%* **экрана;**

**• временной сдвиг установить таким образом, чтобы сигнал, отображаемый на дефектоскопе находился на середине развертки экрана.**

8.4.6 В меню «Развертка» установить усиление на дефектоскопе (N<sub>vcm</sub>) 1 дБ.

8.4.7 Увеличивая ослабление на магазине затуханий (N<sub>u3M</sub>) привести уровень сигнала **на экране дефектоскопа к уровню 80 % высоты экрана. Измерение каждого значения усиления выполнить пять раз и вычислить среднее арифметическое значение усиления по пяти измерениям.**

**8.4.8 Рассчитать отклонение установки усиления** *(AN)* **от номинального значения по формуле:**

$$
\Delta N = N_{\text{u2M}} - N_{\text{ycm}} \, \text{A}\text{B} \tag{1}
$$

 $r$ де  $N_{ycm}$  – значение усиления, установленное на дефектоскопе, дБ;  $N_{u3w}$  – измеренное **значение усиления на магазине затуханий, дБ.**

**8.4.9 Повторить измерения установки усиления дефектоскопа по пунктам методики поверки 8.4.5 - 8.4.7 для установленных значений усиления на дефектоскопе 2, 3, 5, 10, 15, 20, 30, 50, 60 дБ.**

**8.4.10 Провести измерения по пунктам 8.4.1 - 8.4.9 методики поверки, установив в качестве генератора второй канал, а в качестве приемника первый канал дефектоскопа.**

**8.4.11 Дефектоскоп считается прошедшим операцию поверки с положительным результатом, если диапазон установки коэффициента общего усиления от 0 до 60 дБ, а отклонения установки коэффициента общего усиления не превышает ± 1 дБ.**

#### **8.5 Проверка диапазона и расчет абсолютной погрешности измерения временных интервалов**

**8.5.1 Собрать схему, приведенную на рисунке 4. Для синхронизации генератора и дефектоскопа использовать согласующее устройство, схема которого представлена в приложении Б к методики поверке.**

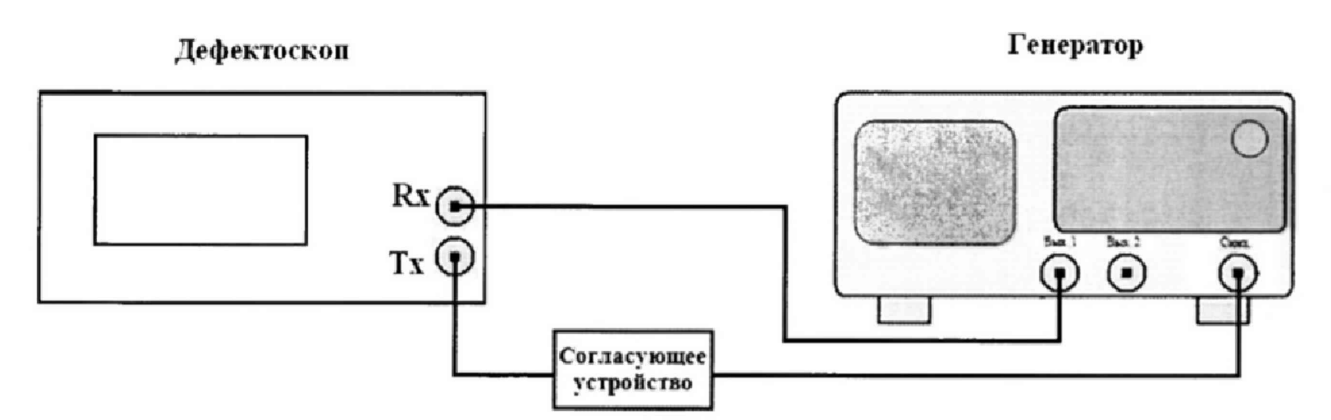

**Рисунок 4 Схема подключения для определения временных интервалов**

**8.5.2 В меню «Генератор» установить в качестве рабочего первый ультразвуковой канал. В меню «Развертка» - в качестве рабочего второй ультразвуковой канал.**

**8.5.3 В меню «Развертка» установить шкалу «мкс»,**

**8.5.4 Установить начальные значения параметров генератора сигналов:**

синхронизация внешняя;

- $\bullet$ тип сигнала - синус;
- характер сигнала пачка;  $\bullet$
- $\bullet$ количество периодов - 1;
- частота 2 МГн:  $\bullet$

амплитуда - установить таким образом, чтобы уровень сигнала на экране дефектоскопа был выше порога срабатывания строба;

начальный временной сдвиг -  $T_{\text{code}}$  - установить минимальное значение временных интервалов.

8.5.5 В меню «Стробы» установить параметры начала и длины строб-импульса таким образом, чтобы он был на всю длину экрана.

8.5.6 Выполнить измерение временного интервала на дефектоскопе  $T_{uxw0}$ , прочитав значение в графе « $t =$ мкс».

8.5.7 Рассчитать значение времени задержки в кабеле и приемном тракте дефектоскопа по формуле:

$$
T_0 = T_{\mu 3M0} - T_{\cos 0}, \text{ MKC}
$$
 (2)

где  $T_{\text{cò60}}$  - начальный временной сдвиг, установленный на генераторе, мкс;

 $T_{uvw0}$  – начальный временной интервал, измеренный на дефектоскопе, мкс.

8.5.8 Установить на генераторе временной сдвиг  $T_{c\delta s} = 0.2$  мкс, соответствующий началу диапазона измерения временных интервалов. Выполнить измерение временного интервала на дефектоскопе,  $T_{uvw}$ .

8.5.9 Рассчитать значение измеренного временного интервала с учетом задержки в кабеле и приемном тракте дефектоскопа по формуле:

$$
T = T_{u_{2M}} - T_0
$$
, MKC (3)

где  $T_{u3M}$  – измеренный дефектоскопом временной интервал, мкс;  $T_0$  – время задержки в кабеле и приемном тракте дефектоскопа, мкс.

8.5.10 Повторить пункты 8.5.8 - 8.5.9 методики поверки для всех  $T_{c06}$  из ряда (50, 100, 150, 200, 300, 500, 700 мкс и предельного. При необходимости на дефектоскопе изменяйте диапазоны развертки и длину строб-импульса.

8.5.11 Рассчитать значение абсолютной погрешности для каждого значения по формуле:

$$
\Delta = \left| T - T_{\text{obs}} \right|_{\text{MKC}} \tag{4}
$$

где  $T_{\text{cds}}$  – временной сдвиг, установленный на генераторе, мкс;  $T$  – значение временного интервала, измеренного дефектоскопом с учетом задержки в кабеле и приемном тракте, мкс.

8.5.12 Повторить измерения по пунктам 8.5.1 - 8.5.11 методики поверки, установив в качестве генератора второй канал, а в качестве приемника первый канал дефектоскопа.

8.5.13 Дефектоскоп считается прошедшим операцию поверки с положительным результатом, если диапазон измерение временных интервалов от 0,2 до 809,9 мкс, а погрешность измерение временных интервалов не превышает  $\pm$  (0,01  $\cdot$  t + 0,2), где t измеренное значение временного интервала, мкс.

#### Определение диапазона и расчет абсолютной погрешности измерения 8.6 глубины залегания дефектов и толщины изделия (по стали) прямым ПЭП

8.6.1 Определение абсолютной погрешности измерения глубины залегания дефектов и толщины изделия выполняется с прямыми ПЭП, входящими в комплектность дефектоскопа, на мере №3-Р из комплекта мер ультразвуковых ККО-3.

8.6.2 Включить дефектоскоп и компьютер. Произвести согласование приборов

**согласно РЭ.**

**8.6.3 Подключить преобразователь к дефектоскопу в соответствии с РЭ и установить предварительные настройки дефектоскопа:**

- **В меню «Генератор» и «Развертка» установить номер канала к которому подключен ПЭП;**
- **В меню «Преобразователь» установить следующие значения:**
- **Т призмы, мкс 0,0;**
- **С звука, м/с 5900;**
- Угол ввода, ° 0,0;
- Стрела, мм 0,0.

**8.6.4 Установить ПЭП на смоченную контактной жидкостью рабочую поверхность I меры №3-Р из комплекта ККО-3, как показано на рисунке 2.**

**8.6.5 Выполнить калибровку преобразователя:**

**Изменяя временную развертку, получить на экране дефектоскопа первый и второй сигнал, отраженный от донной поверхности меры. Изменяя усиление дефектоскопа, установить уровень первого донного сигнала - 100 % экрана. Навести строб 1 и строб 2 на первый и второй донный сигнал соответственно. Строб должен пересекать сигнал таким образом, чтобы передний фронт импульса от дефекта был максимально вертикальный, как показано на рисунке 5.**

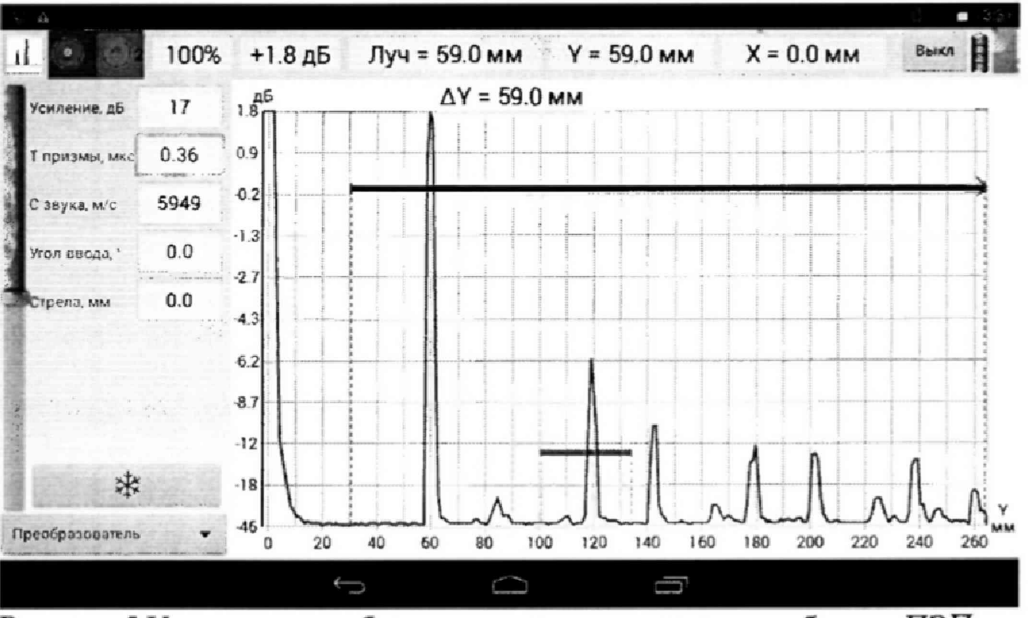

**Рисунок 5 Установка строб-сигназов для проведения калибровки ПЭП.**

**Произвести измерение толщины меры, при этом для удобства можно воспользоваться кнопкой «заморозка» \***

**Изменяя значение** *«С* **звука, м/с» в меню «Преобразователь», добиться значения** *«AY=***\_\_\_\_мм» на экране дефектоскопа равное номинальному значению толщины меры, взятому из свидетельства о поверке. Затем вывести измерение, полученное при измерении первого донного сигнала. Изменяя значение «Т призмы, мкс» добиться значения «У=\_\_\_\_мм» на экране дефектоскопа равное номинальному значению высоты меры, взятому из свидетельства о поверке.**

**8.6.6 Заново установить преобразователь на смоченную контактной жидкостью рабочую поверхность 1 меры №3-Р из комплекта ККО-3. Перемещая преобразователь вдоль поверхности меры найти максимум амплитуды эхо-сигнала от искусственного дефекта Д1. Изменить временную развертку и усиление дефектоскопа (параметры «Начало, мм», «Конец, мм» и «Усиление, дБ» во вкладке «Развертка»), так, чтобы сигнал от дефекта находился в** **центре экрана, амплитуда сигнала была на уровне 100 % экрана. Переместить строб на сигнал от дефекта. Строб должен пересекать сигнал таким образом, чтобы передний фронт импульса** от дефекта был максимально вертикальный, как показано на рисунке 6. В строке «Y= мм» **прочитать измеренное значение глубины залегания дефекта. Измерения повторить 5 раз.**

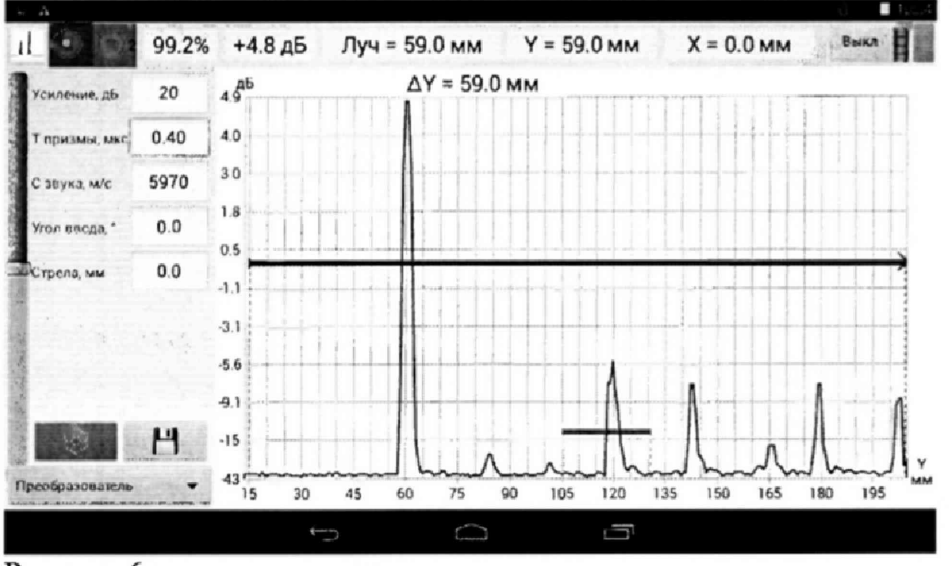

**Рисунок 6**

**8.6.7 Повторить пункт 8.6.6 методики поверки установив П ЭП на грань 1 меры №3-Р из комплекта ККО-3 и измерив значение глубины залегания дефекта от дефектов ДЗ, Д4, Д5.**

**8.6.8 Повторить пункт 8.6.6 методики поверки установив ПЭП на рабочую поверхность 2 меры №3-Р из комплекта ККО-3 и измерив значение глубины залегания дефекта от дефектов ДЗ, Д4, Д5.**

**8.6.9 Повторить пункт 8.6,6 методики поверки установив ПЭП на рабочую поверхность 1 меры №3-Р из комплекта ККО-3 на бездефектный участок. Установить развертку экрана дефектоскопа, при которой наблюдается последовательность не менее пяти сигналов, отраженных от донной поверхности меры. Произвести измерения 3 и 5 сигналов, отраженных от донной поверхности меры.**

8.6.10 Вычислить среднее арифметическое значение глубины залегания дефектов и **толщины меры по формуле:**

$$
X_{u \text{cm}} = \frac{\sum_{i=1}^{5} X_i}{5}, \text{mm}
$$
 (5)

**где Xi - измеренные значения глубины залегания дефектов и толщины меры в i-ой точке, мм; i - количество измерений.**

**8.6.11 Вычислить абсолютную погрешность измерения глубины залегания дефектов и толщины изделия по формуле.**

$$
\Delta X = X_{\text{uxw}} - X_{\text{now}}, \text{MM} \tag{6}
$$

где  $X_{u_2u}$  – измеренное значение глубины залегания дефектов и толщины меры, мм;  $X_{u_0u}$  – **дейсгвительное значение глубины залегания дефектов и толщины меры, указанное в свидетельстве о поверке, мм.**

**8.6.12 Повторить измерения по пунктам 8.6.1 - 8.6.11 методики поверки со всеми прямыми преобразователями, входящими в комплектность дефектоскопа.**

**8.6.13 Повторить измерения по пунктам 8.6.1 - 8.6.12 методики поверки для второго каназа дефектоскопа.**

**8.6.14 Дефектоскоп считается прошедшим операцию поверки с положительным**

**результатом, если диапазон измерения глубины залегания дефектов и толщины изделия (по стали) прямым ПЭП от 4 до 300 мм, а абсолютная погрешность измерения глубины залегания дефектов и толщины изделия (по стали) прямым ПЭП не превышает ± (0,01 • X + 0,2), где X измеренное значение глубины залегания дефектов и толщины изделия, vim.**

**8.7 Определение диапазона и расчет абсолютной погрешности измерения координат дефектов (по стали) наклонным** ПЭП

**8.7.1 Определение абсолютной погрешности измерения координат дефектов (по стали) выполняется с наклонными ПЭП, входящими в комплектность дефектоскопа, на мере №3-Р из комплекта ККО-3.**

**8.7.2 Включить дефектоскоп и компьютер. Произвести согласование приборов согласно РЭ.**

**8.7.3 Подключить преобразователь к дефектоскопу в соответствии с РЭ и установить предварительные настройки дефектоскопа:**

- **В меню «Генератор» и «Развертка» установить номер канала, к которому подключен ПЭП;**
- **В меню «Преобразователь установить следующие значения:**
	- **\* Т призмы, мке 0,0;**
		- **\* С звука, м/с 3200;**
		- **Угол ввода, ° номинальный угол ввода ПЭП;**
		- **Стрела, мм 0,0.**

**8.7.4 Угол ввода ультразвуковой (УЗ) волны преобразователя, стрелу и время задержки в призме взять из сертификата о калибровки ПЭП. Если на ПЭП отсутствует** сертификат о калибровке, то определить точку ввода (стрелу), угол ввода ПЭП и время **задержки в призме ПЭП на мерах №3 и №2 из комплекта мер ультразвуковых ККО-3 в следующей последовательности:**

**8.7.5 Определение точки ввода (стрелы) ПЭП:**

**установить П ЭП на смоченную контактной жидкостью поверхность меры №3 из комплекта мер ультразвуковых ККО-3;**

**перемещая ПЭП вперед-назад и поворачивая его вокруг оси на 5 - 10 угловых градусов, добиться максимального уровня эхо-сигнала от цилиндрической поверхности меры;**

**метка «0» на мере №3, перенесенная на боковую поверхность ПЭП, указывает на точку ввода преобразователя. Стрела преобразователя - расстояние от точки ввода до торца преобразователя (рисунок 7).**

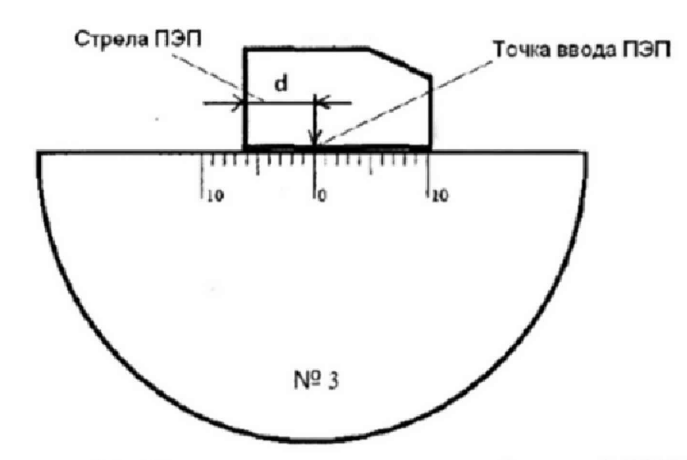

Рисунок 7 - Определение точки ввода (стрелы) ПЭП

**8.7.6 Определение скорости распространения ультразвуковых колебаний в мере и время задержки в призме ПЭГ1:**

**в меню «Развертка» установить надлежащие значения во вкладках «Начало, мм» и «Конец, мм», чтобы можно было рассмотреть несколько эхо-сигналов, возникших при предполагаемой глубине материала. Первый эхо-сигнал формируется при отражении от донной поверхности меры №3 (рисунок 8а), второй эхо-сигнал формируется при трехкратном отражении от донных поверхностей меры №3 (рисунок 86).**

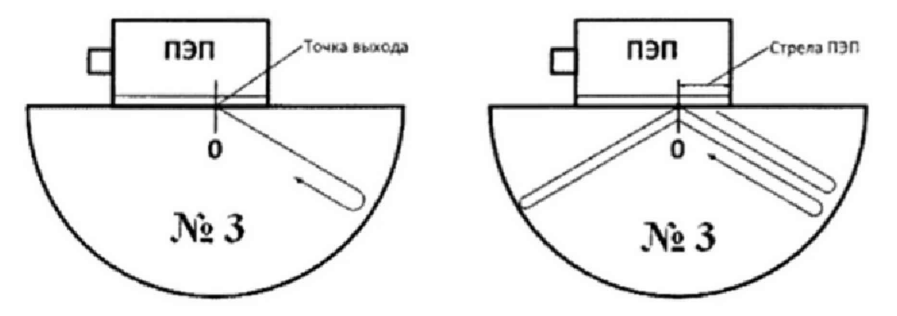

**а) Формирование первого эхо-сигнала б) Формирование второго эхо-сигнала Рисунок 8 - Определение скорости распространения УЗК в мере и времени задержки в призме ПЭП**

**Изменяя временную развертку, получить на экране дефектоскопа первый и второй сигнал, отраженный от донной поверхности меры. Изменяя усиление дефектоскопа, установить уровень первого донного сигнала 100 % экрана. Навести строб 1 и строб 2 на первый и второй донный сигнал соответственно. Строб должен пересекать сигнал таким образом, чтобы передний фронт импульса от дефекта был максимально вертикальный, как показано на рисунке 9. Произвести измерение расстояния по лучу, при этом для удобства можно воспользоваться кнопкой «заморозка» \***

**изменяя значение «С звука, м/с» в меню «Преобразователь», добиться разности значений «Луч=\_\_\_ мм» между первым и вторым стробом равного двух кратному значению высоты меры, взятого из свидетельства о поверке меры №3. Затем вывести значение, полученное при измерении первого эхо-сигнала. Изменяя значение «Т призмы, мкс» добиться значения «Луч=\_\_\_\_мм» на экране дефектоскопа равного номинальному значению меры.**

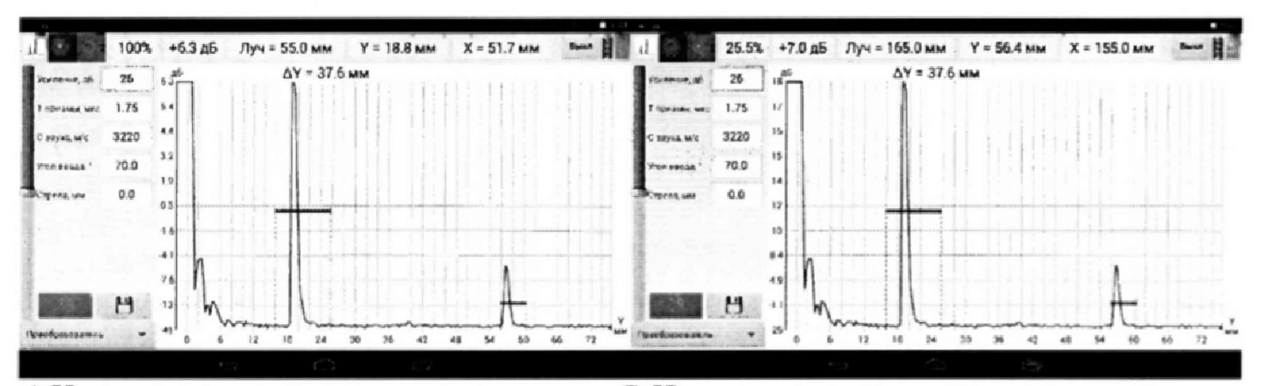

**а) Измерение первого эхо-сигнала б) Измерение второго эхо-сигнала Рисунок 9 Определение скорости распространения УЗК в мерс и времени задержки в призме ПЭП.**

**8.7.7 Определение угла ввода ПЭП:**

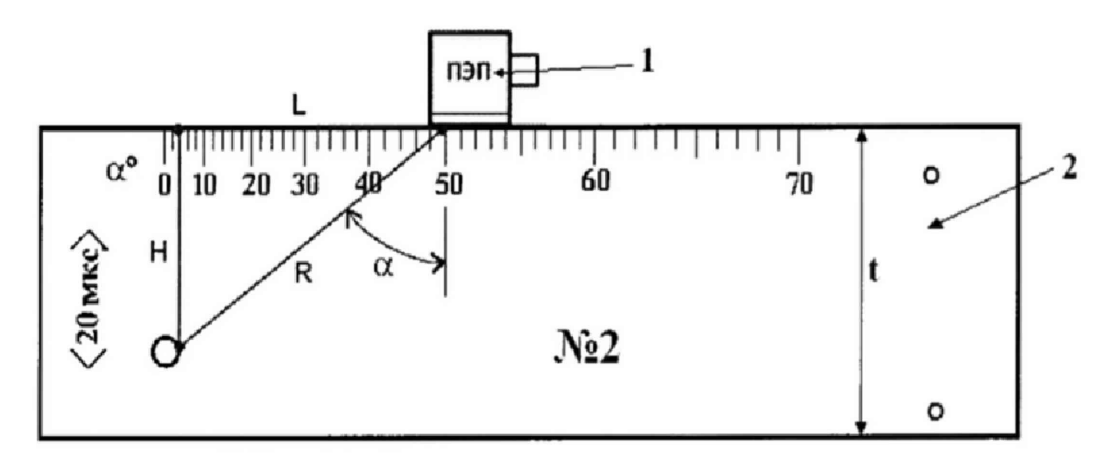

**Рисунок 10 - Определение угла ввода наклонного ПЭП. 1 - наклонный ПЭП, 2 - мера №2; а- угол ввода;**

**L - расстояние от точки ввода до проекции отражателя (дефекта) на поверхность; Н глубина залегания отражателя (дефекта); R - расстояние по лучу; t - толщина меры.**

**установить преобразователь на рабочую поверхность меры №2 из комплекта ККО-3, обработанную контактной жидкостью;**

**перемещая ПЭП вперед-назад по мере и поворачивая его вокруг оси на 5 - 10 угловых градусов, получить на экране дефектоскопа эхо-сигнал максимальной амплитуды от цилиндрического бокового отражателя диаметром 6 мм;**

**для ПЭП с углами ввода в диапазоне 40° - 60°, включительно, угол ввода определять по боковому цилиндрическому отражателю диаметром 6 мм, залегающему на** глубине 44 мм. Для ПЭП с углами ввода в диапазоне 60° - 75°, включительно, угол ввода **определять по боковому цилиндрическому отражателю диаметром 6 мм, залегающему на глубине 15 мм.**

**отсчет угла ввода ПЭП осуществлять по точке ввода ПЭП, определенной в п. 8.7.5;**

**измерение угла ввода ПЭП следует повторить не менее трех раз, результат усреднить.**

**в меню «Преобразователь» во вкладке «Угол, °» установить полученное значение.**

**8.7.8 Установить ПЭП на смоченную контактной жидкостью рабочую поверхность 1 меры №3-Р из комплекта ККО-3, как показано на рисунке 11.**

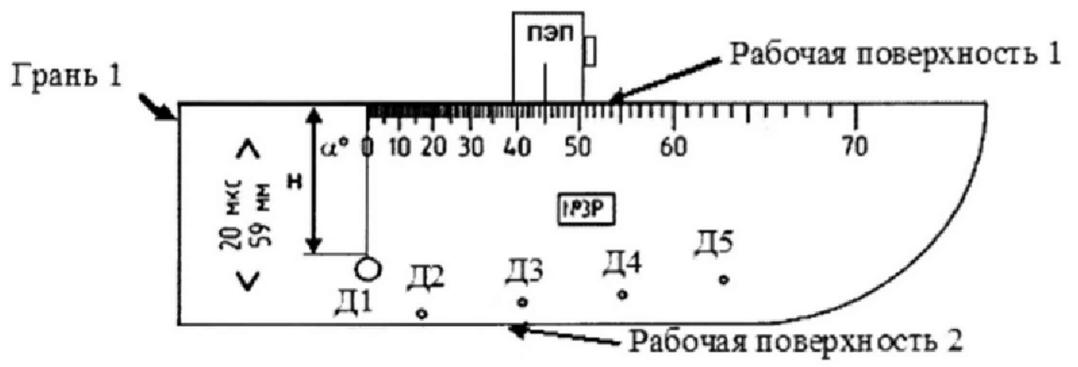

**Рисунок 11.**

**8.7.9 Перемещая преобразователь вдоль поверхности меры найти максимум амплитуды эхо-сигнала от искусственного дефекта Д1. Изменить временную развертку и усиление дефектоскопа (параметры «Начало, мм», «Конец, мм» и «Усиление, дБ» во вкладке «Развертка»), так, чтобы сигнал от дефекта находился в центре экрана, амплитуда сигнала была на уровне 100 % экрана. Переместить строб на сигнал от дефекта. Строб должен пересекать сигнал таким образом, чтобы передний фронт импульса от дефекта был максимально вертикальный, как показано на рисунке 12. В строках «Y=\_\_\_ мм» прочитать** измеренное значение глубины залегания дефекта ( $H_{u3M}$ ) и «X= мм» прочитать измеренное значение проекция длины пути до дефекта ( $L_{u34}$ ). Измерения повторить 5 раз.

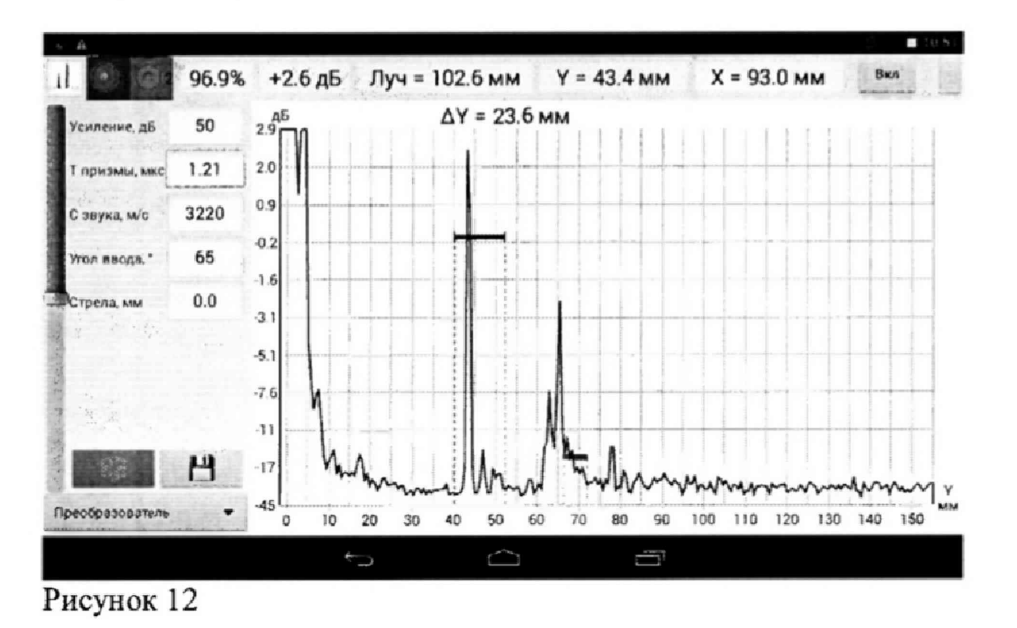

**8.7.10 Повторить пункт 8.7,9 методики поверки установив ПЭП на рабочую поверхность 2 меры №3-Р из комплекта ККО-3 и измерив значения глубины залегания и проекции длины пути до дефектов Д1, ДЗ, Д4, Д5.**

**8.7.11 Вычислить среднее арифметические значения глубины залегания (***Н***изм) и проекции длины пути** *(Ьиш)* **до дефектов каждого измерения по формулам:**

$$
H_{u_{2M}} = \frac{\sum_{i=1}^{3} H_i}{5}, \text{MM} \tag{7}
$$

**где** *Н,* **- измеренные значения глубины залегания дефектов меры, мм; i - количество измерений.**

$$
L_{u_{3M}} = \frac{\sum_{i=1}^{3} L_i}{5}, \text{MM} \tag{8}
$$

**где** *L,* **- измеренные значения проекции длины пути до дефектов меры, мм; i количество измерений.**

**8.7.12 Вычислить абсолютную погрешность измерения глубины залегания и проекции длины пути до дефектов по формулам:**

$$
\Delta H = H_{\text{max}} - H_{\text{max}} \,, \text{MM} \tag{9}
$$

$$
\Delta L = L_{\text{max}} - L_{\text{max}} \,, \text{MM} \tag{10}
$$

**где** *Лиги -* **измеренное значение глубины залегания дефектов меры, мм;** *Ннач*  **действительное значение глубины залегания дефектов меры, указанное в свидетельстве о** поверке, мм,  $L_{U2W}$  - измеренное значение проекции длины пути до дефектов меры, мм;  $L_{u2W}$  -

**действительное значение проекции длины пути до дефектов меры, указанное в свидетельстве о поверке, мм,**

**8.7.13 Повторить измерения по пунктам 8.7.1 - 8.7.12 методики поверки со всеми преобразователями, входящими в комплектность дефектоскопа.**

**8.7.14 Повторить измерения по пунктам 8.7.1 - 8.7.13 методики поверки для второго канала дефектоскопа.**

**8.7.15 Дефектоскоп считается прошедшим операцию поверки с положительным результатом, если диапазон и абсолютная погрешность измерения координат залегания отражателей соответствуют значениям, представленных в таблице 3.**

**Таблица 3**

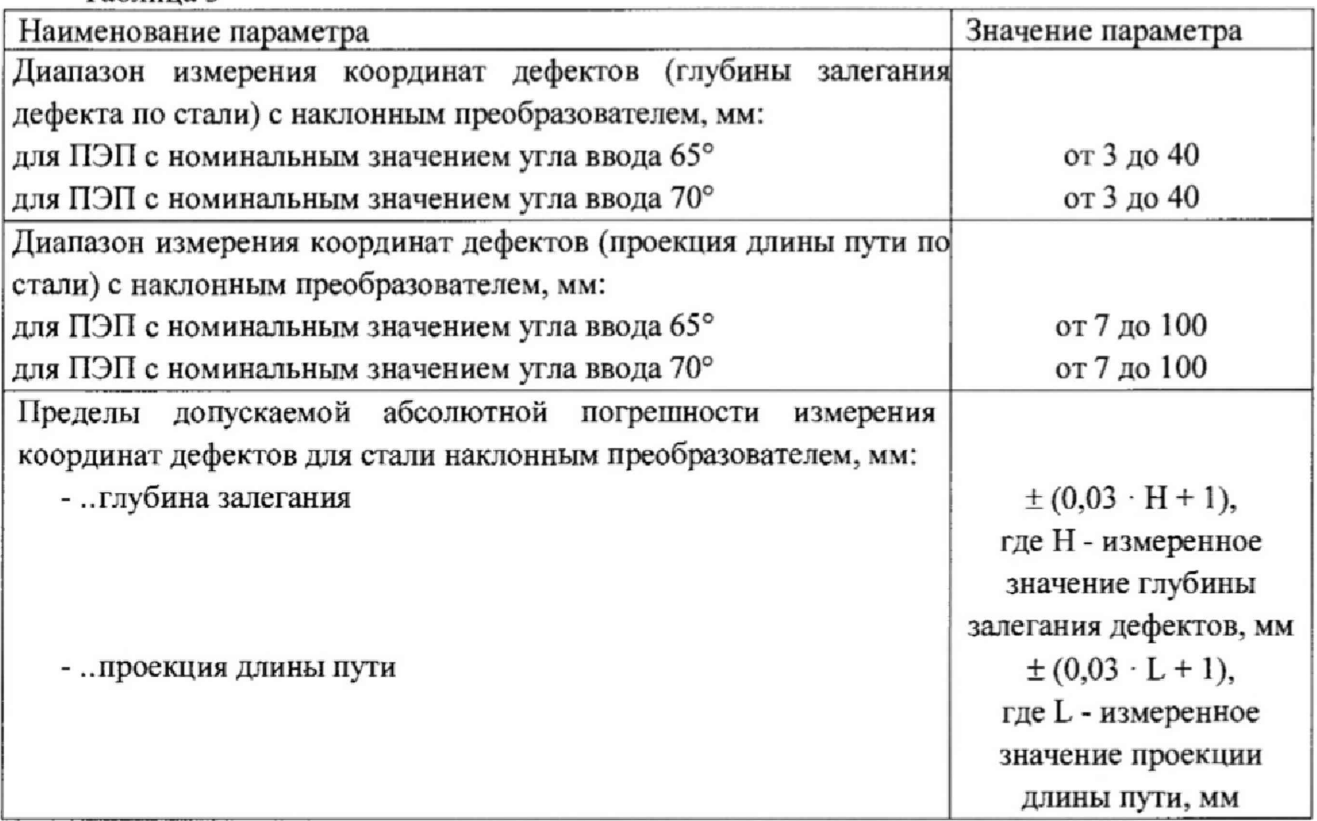

#### **9 ОФОРМЛЕНИЕ РЕЗУЛЬТАТОВ ПОВЕРКИ**

**9.1 Результаты поверки заносятся в протокол (рекомендуемая форма протокола поверки - приложение А).**

**9.2 При положительных результатах поверки оформляют свидетельство о поверке в установленной форме и наносят знак поверки в соответствии с приказом Минпромторга России от 02.07.2015 г. № 1815.**

**9.3 При отрицательных результатах поверки, установка признается непригодной к применению и на нее выдается извещение и непригодности в соответствии с приказом Минпромторга России от 02,07.2015 г, №1815 с указанием причин непригодности.**

**Исполнители:**

**Начальник отдела испытаний и сертификации Ф ГУП «ВНИИОФИ»**

А.В. Иванов

**Начальник сектора МО НК отдела испытаний и сертификации Ф ГУП «ВНИИОФИ» Д.С. Крайнов**

Инженер 2-ой категории сектора МО НК отдела испытаний и сертификации<br>ФГУП «ВНИИОФИ» **отдела испытаний и сертификации** *С <sup>р</sup> /* **ФГУП «ВНИИОФИ»** *А.С. Неумолотов* 

#### Приложение А - Форма протокола поверки (рекомендуемое)

### Протокол № Первичной/периодической поверки

от «\_\_\_\_\_ » \_\_\_\_\_\_\_\_\_\_\_\_\_\_\_\_\_\_ 20\_\_\_\_ года.

Средство измерений: Серия и номер клейма предыдущей поверки: поверхи: поставляется по последник по поставки с поставки с поставки Заводские номера ПЭП: Принадлежащее: management and special control of the Control of the control of the special Поверено в соответствии с С применением эталонов:

Условия проведения поверки:

Температура окружающей среды \_\_\_\_\_\_\_ °С;

относительная влажность \_\_\_\_\_\_\_\_\_\_\_%;

атмосферное давление мм рт.ст.

Результаты поверки:

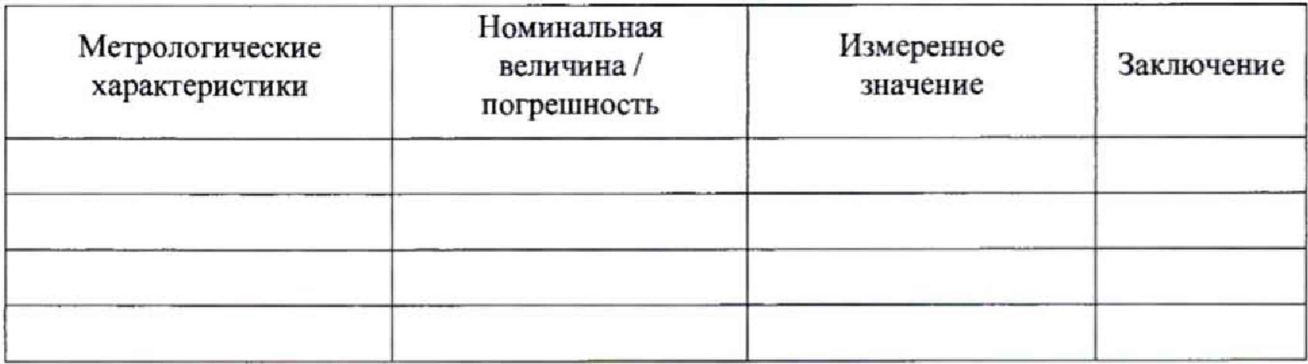

Заключение: после после по после по после по после по после по после по после по после по после по после по по

Средство измерений признать пригодным (или непригодным) для применения

Поверитель:

Полнеь

 $\overline{a}$ 

 $\frac{1}{\frac{1}{\Phi H O}}$ 

#### ПРИЛОЖЕНИЕ Б

#### Согласующее устройство

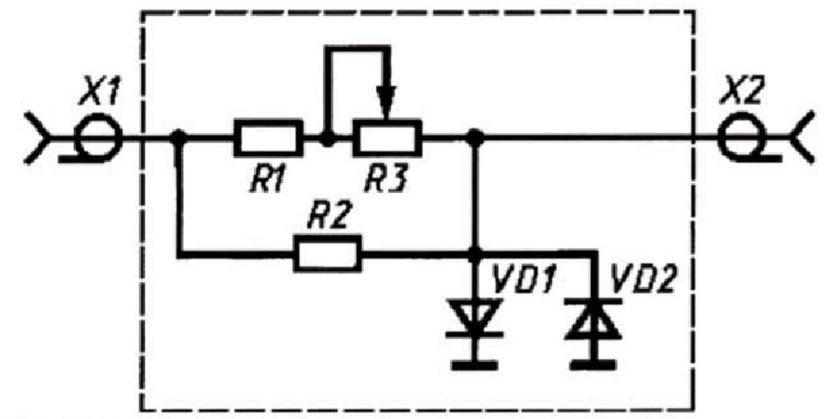

Рисунок 9 Согласующее устройство.

Для защиты канала синхронизации генератора от высокого напряжения с выхода канала дефектоскопа используется согласующее устройство.

При измерениях в цепях с напряжением более 300 В движок потенциометра R3 устанавливают в положение 10 кОм. Перечень элементов ограничителя приведен в таблице  $A.1.$ 

| Элемент         | Характеристики элемента и наименование НД |
|-----------------|-------------------------------------------|
| Резистор R1     | MJIT-0,5 820 Om $\pm$ 5 %;                |
| Резистор R2     | MJIT-0,25 10 $KOM \pm 5 \%$               |
| Потенциометр R3 | СП42а ВС-2-12 10 кОм                      |
| Диоды VD1, VD2  | КД522АдР3.363.029 ТУ                      |
| Розетки X1, X2  | СР-50-73Ф; ВРО.364.ОТО ТУ                 |

Таблица А.1- Перечень элементов ограничителя.